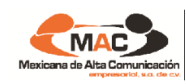

# **FIVINGVOICE**

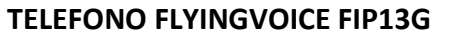

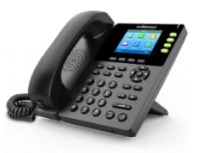

#### **PERSONALIZAR TIMBRE**

Tecla Dinámica (Menu) + Ajustes Basico + Tonos de llamada + Timbre seleccionado + Tecla OK

# **PERSONALIZAR SONIDO AURICULAR**

Tecla Dinámica (Menu) + Ajustes Basico + Sonido + Ajustar valores + Tecla OK

## **DIRECTORIO**

## **Editar (Nueva Entrada):**

Tecla Dinámica (Directo..) + Opcion (1. Todos los contactos)+ Tecla Dinámica (Agregar) + Agregar datos + Tecla Dinámica (Guardar)

#### **Marcar:**

Tecla Dinámica (Directo..) + Opcion (1. Todos los contactos)+ Seleccionar Nombre + Tecla Dinámica (Enviar)

#### **Borrar:**

Tecla Dinámica (Directo..) + Opcion (1. Todos los contactos)+ Seleccionar Nombre + Tecla Dinámica (Opcion) + Opcion (Borrar) + Tecla **OK** 

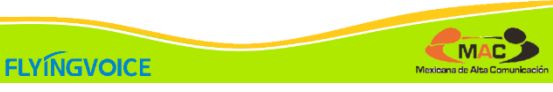

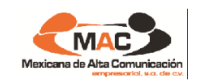

**TRANSFERENCIA:**

**Transferencia Sin Supervisión:**

**Transferencia Supervisada:** 

**CONFERENCIA TRIPARTITA:**

+ Tecla Dinámica (Confer.)

**DESVIO DE LLAMADAS:**

Tecla Dinámica (Enviar)

**Activar:**

**Cancelar:**

Dinámica (Transfe..)

Llamada + Tecla Dinámica (Transfe..) + Número + Tecla Dinámica (Tran. B)

Llamada **+** Tecla Dinámica (Transfe..) **+**  Número **+** Anunciar Llamada + Tecla

Llamada + Tecla Dinámica (Confer.) + Número

Marcar Prefijo \*12 + Número Extesión +

Marcar Prefijo \*50 + Tecla Dinámica (Enviar)

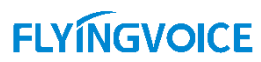

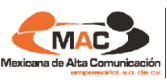

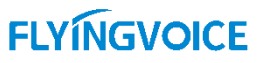

# **CAPTURA DE LLAMADAS:**

**Por Grupo:** Marcar Prefijo \*11 + Tecla Dinámica (Enviar)

#### **Por Extensión:**

Marcar Prefijo \*01 + Número Extensión + Tecla Dinámica (Enviar)

# **BLOQUEO (CANDADO):**

## **Personalizar Código Secreto:**

Marcar Prefijo \*06 + Código Secreto (XXXX) + Nuevo Código (XXXX) + Confimar (XXXX) + Tecla Dinámica (Enviar)

**Activar (No salen llamadas a Red Publica):** Marcar Prefijo \*24 + Tecla Dinámica (Enviar)

## **Cancelar:**

Marcar Prefijo \*84 + Código Secreto + Tecla Dinámica (Enviar)

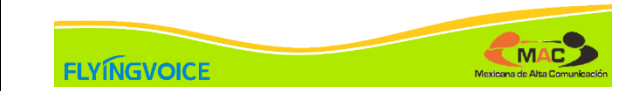

**FLYINGVOICE** 

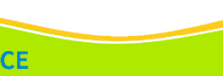

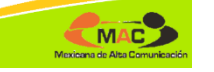